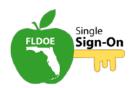

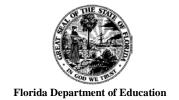

## Florida Department of Education Single Sign-On

# Connecting Your Existing CPALMS or Florida School Leaders Account with FLDOE SSO

• For CPALMS, click on the CPALMS link.

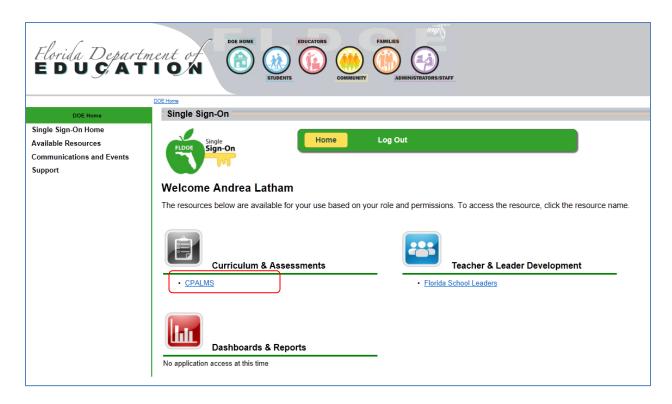

IF you created your CPALMS account using the same email address used for FLDOE SSO,
 CPALMS should automatically link to your existing account.

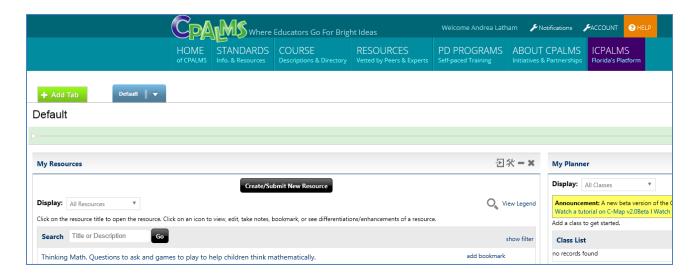

- If CPALMS cannot match up to your email address, then you will be prompted with a screen similar to the one below.
  - If you have a CPALMS account click the button on the right and follow the directions on screen.
  - If you don't have a CPALMS account or want to create a new one, click the button on the right and follow the directions on screen.

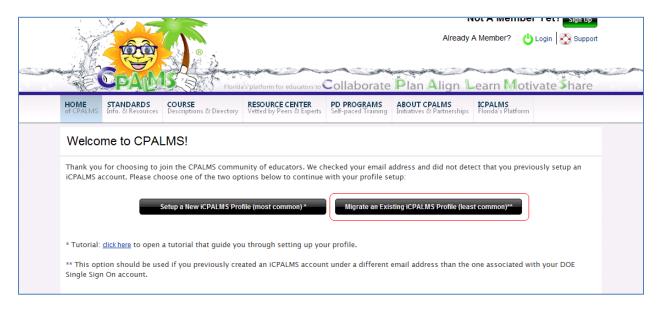

• For Florida School Leaders, click on the Florida School Leaders link.

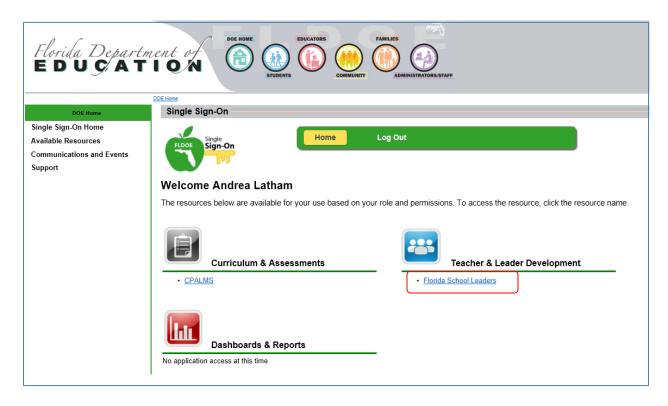

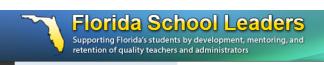

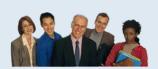

Welcome to Florida School Leaders A Professional Learning Portal for all levels of school leaders:

> Administrators **Teacher Leaders** Coaches/mentors **Aspiring Educators**

School Leadership is a complex process. It is distributed among many educators with a shared vision of enabling our students to be college and career ready and have fulfilling lives in a global economy.

The contributions of many are needed to ensure Florida's public school students a quality education.

### Successful Students, **Exceptional Educators**

"Professional learning" is a deliberate practice. At the core of your effectiveness as an educator is your personal mastery of the knowledge and skills needed to perform your job at a high level.

### **FSL ACCESS**

You acquired an SSO user name and password either from a Florida district/organization participating in SSO or by registering as an SSO user direct from the Florida Department of Education website. As of August, 2013 access to the FSL website is ONLY through the Single Sign-on (SSO) process. From now on you will always enter FSL using your SSO user name and password.

Next step (one time only): All FSL users have access to a broad array of professional learning supports. Since some of those resources allow FSL users to create personal records of prior learning and/or require special access rights, this page enables SSO users to gain full access to any prior FSL personal learning records and/or access to any specialpurpose applications for which access rights have been authorized by an FSL administrator.

What do you want done? Your YES or NO decision in the box below is going to allow prior FSL users to link your SSO user name with any prior FSL access rights and/or learning records you may have created in the FSL website prior to August, 2013. It will allow all SSO users to access FSL resources and create personal learning records and be eligible for access to any special purpose applications relevant to your job responsibilities.

- · About "YES": To link with an existing FSL account, select yes in the box below and enter your existing FSL user name and password in the spaces provided and then click on "Link my Account" button.
- · About "NO": If you do not have an existing FSL account, do not remember your FSL user name/password, or do not wish to link to your old FSL account at this time, answer NO. The "NO" answer will open a brief registration form that will allow you to complete registration for full access to the FSL resources.

To proceed to Florida School Leaders, please let us know if you would like to associate your SSO user name with an existing Florida School Leaders account. This will require you to know your old credentials (the user name and password you used to log in to FSL prior to August 2013). A YES answer will allow you to link your existing FSL account to your SSO user name.

I have an existing FSL user account I wish to link to my SSO user name: O Yes No

IF you have an existing FSL account and you know your username and password, click Yes and follow the instructions.

# Successful Students, Exceptional Educators "Professional learning" is a deliberate practice. At the core of your effectiveness as an educator is your personal mastery of the knowledge and skills needed to perform your job at a high level.

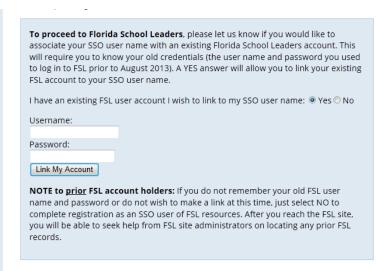

 If you do not have an FSL account or you want to create a new one, click No and follow the instructions.

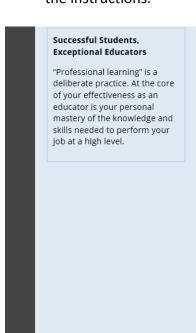

| To proceed to Florida School Leaders, please let us know if you would like to associate your SSO user name with an existing Florida School Leaders account. This will require you to know your old credentials (the user name and password you used to log in to FSL prior to August 2013). A YES answer will allow you to link your existing FSL account to your SSO user name. |                         |
|----------------------------------------------------------------------------------------------------|-------------------------|
| I have an existing FSL user account I wish to link to my SSO user name: ① Yes ⑨ No                                                                                                    |                         |
| Please provide additional information about yourself                                                                                                    |                         |
| First<br>Name:                                                                                                    | Andrea                  |
| Last<br>Name:                                                                                                    | Latham                  |
| Email:                                                                                                    | andrea.latham@fldoe.org |
| City:                                                                                                    |                         |
| State:                                                                                                    | Florida                 |
| Are you a Florida public school employee? O Yes O No Submit                                                                                                    |                         |